# **Publication Ready Figures Tips and Tricks for**

Irene Wallis i.wallis@auckland.ac.nz Hacky Hour 23 July 2020 **Someone hands you a manuscript to read, what do you do?**

**Your figures communicate your science and advertise it** 

### **Good vs Bad Plots**

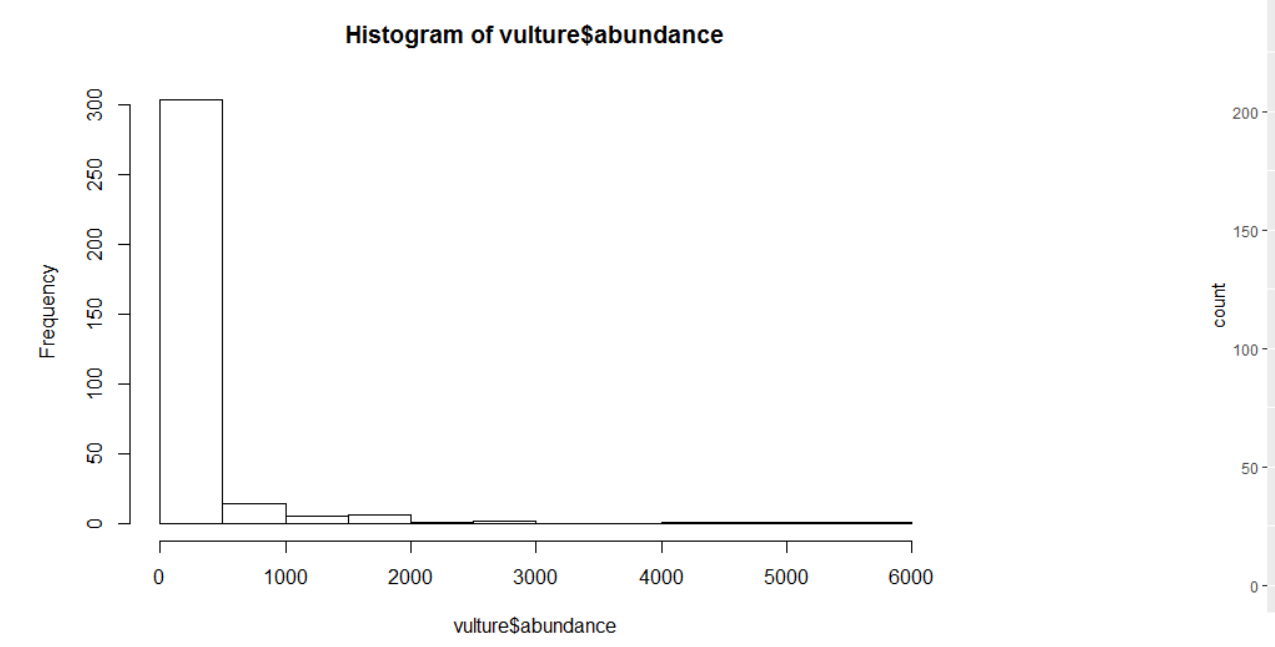

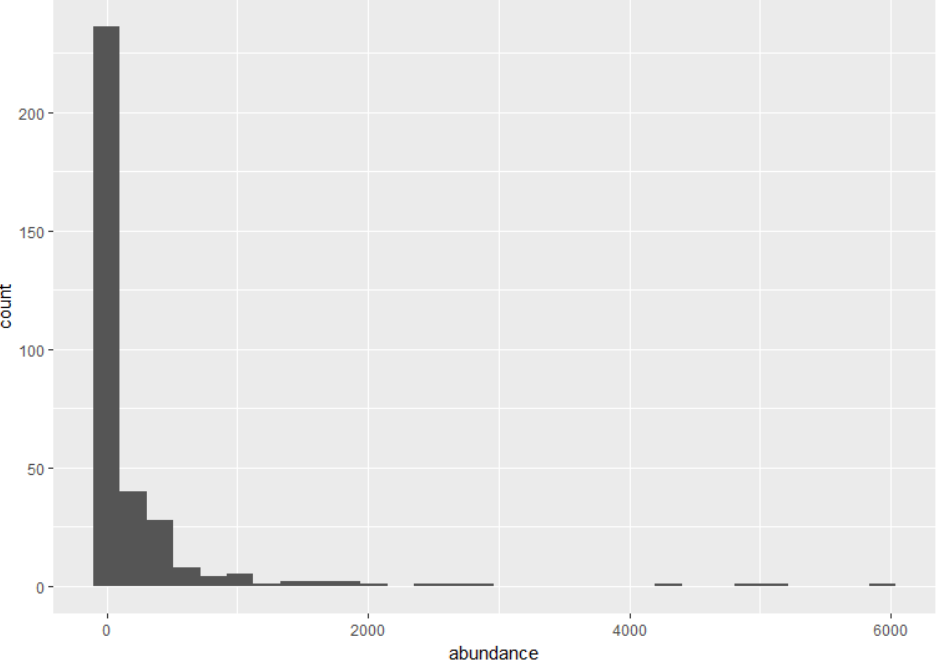

#### <https://ourcodingclub.github.io/tutorials/datavis/>

### **Plots vs Communication**

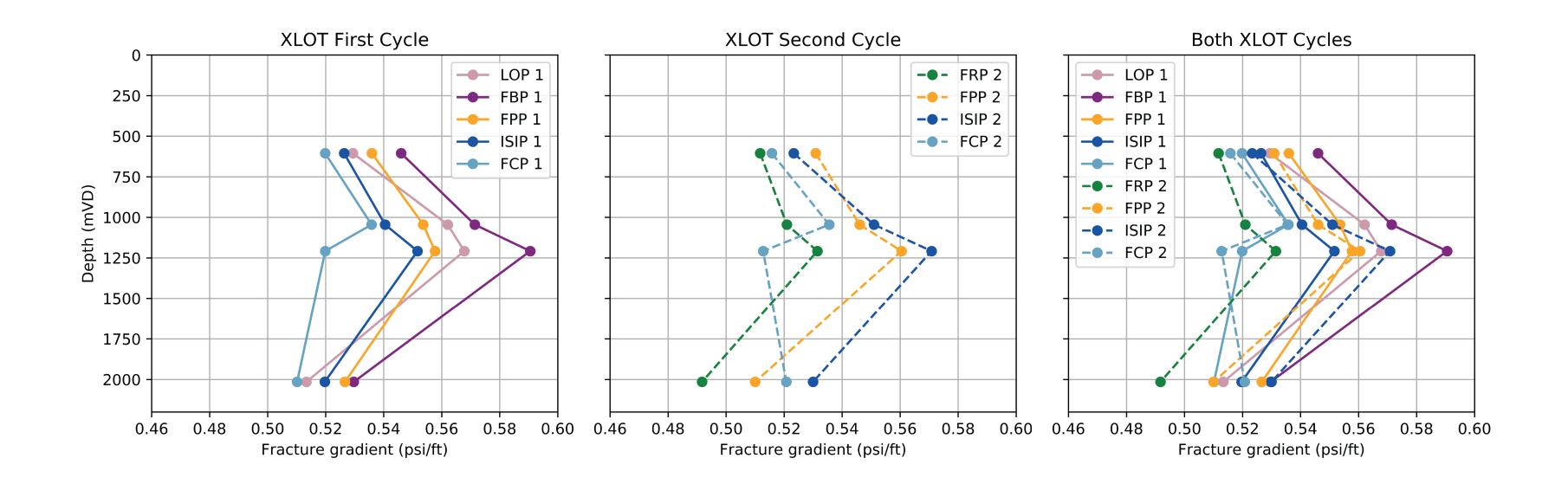

### **Plots vs Communication**

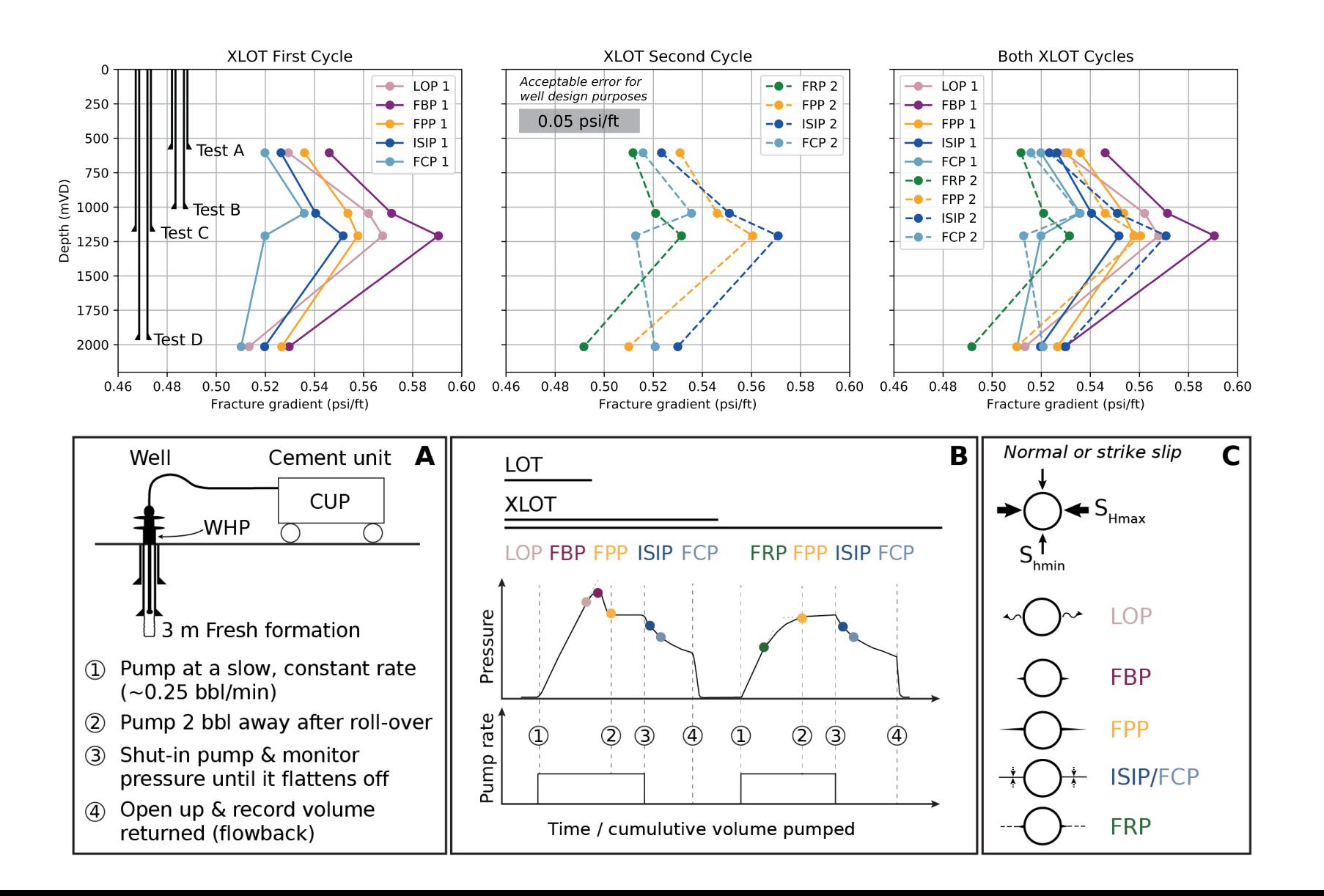

#### **Too many:**

• FonT*s*

- Colours • S**^**mb@l t**^**pe\$
	- **Sizes** • **L**in**e** wi**dt**h**s**
- Misaligned elements
	- **Extra!!! Stuff!!!**

Cognitive

Noise

# **Cognitive noise**

#### Ask yourself…

- What am I trying to do: communicate my research or make it look fancy?
- What would make it easier/faster for my audience to understand me?
- What can I remove?

#### **Shoppers Begins Shopping for Holidays**

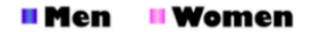

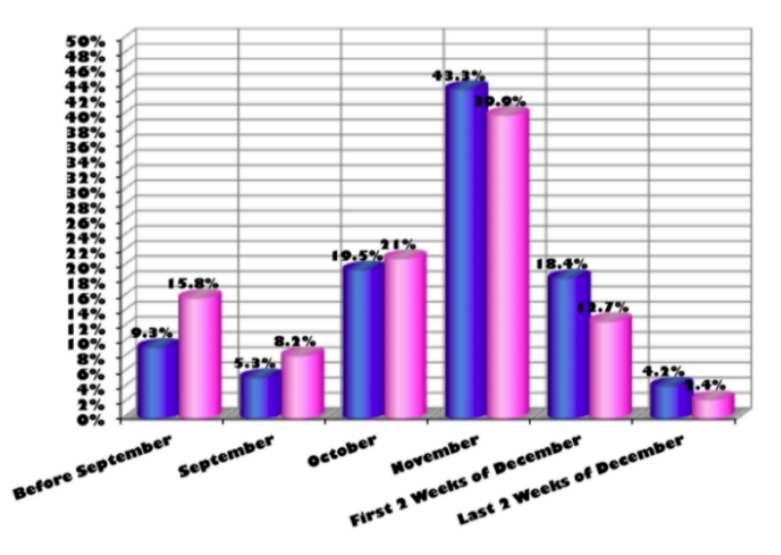

More women start their holiday shopping early

Men Women % OF TOTAL

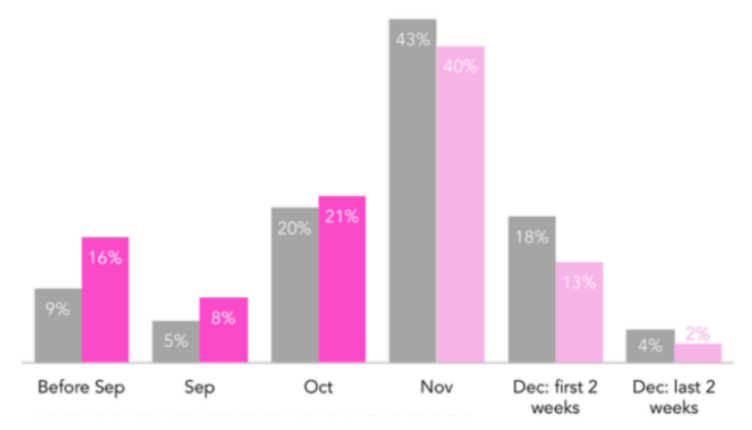

Before and after created by Storytelling with Data.

# **Cognitive noise**

#### Tips

- Use whitespace: When you know your data, it's easy to digest but others need space to think
- Have a consistent style and colour palate throughout your paper/poster
- Use one font, preferably sans-serif

The default font for matplotlib is DejaVu Sans. This is not a standard font in graphics or word processing packages but can be downloaded and installed as a font pack.

<https://dejavu-fonts.github.io/Download.html>

#### Shoppers Begins Shopping for Holidays

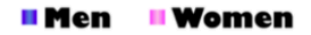

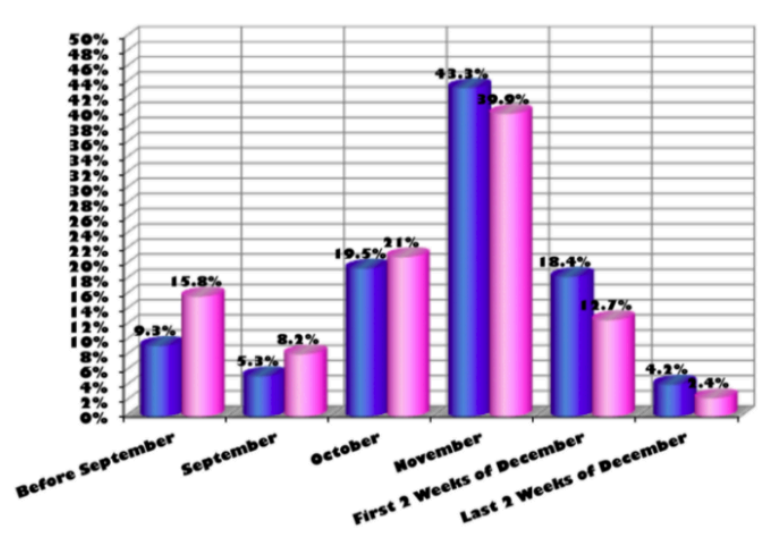

More women start their holiday shopping early

Men Women % OF TOTAL

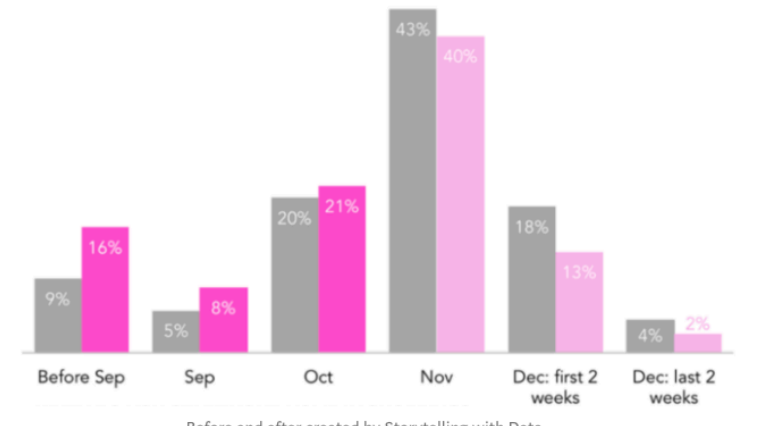

Before and after created by Storytelling with Data.

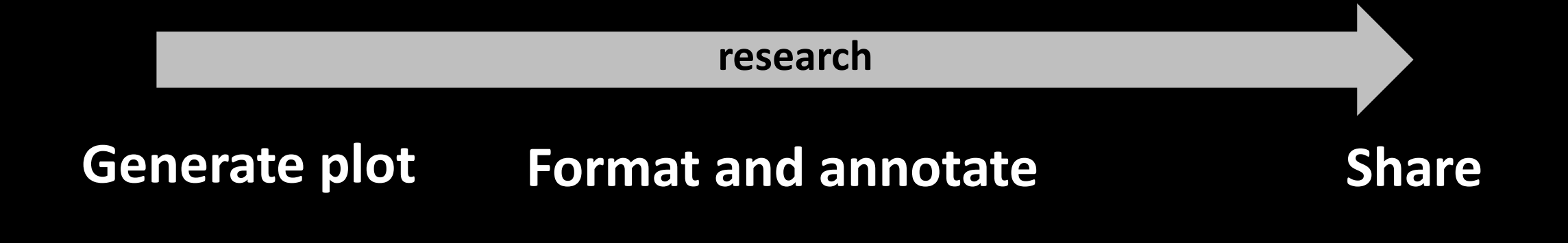

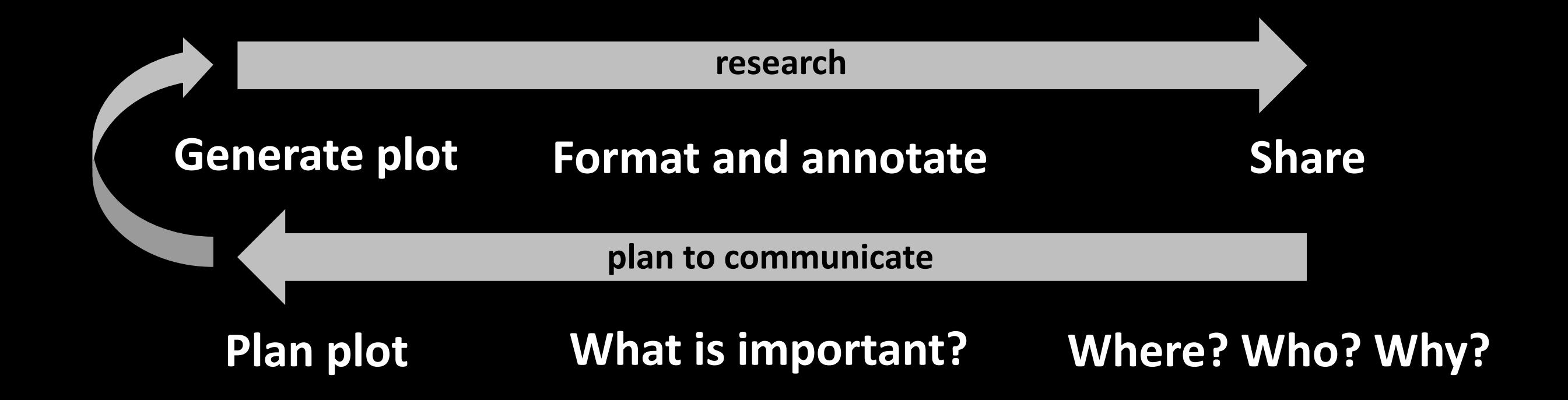

## **Plan**

• What do you want to communicate?

You can't include everything

• Who are you wanting to communicate with?

Sketch an avatar

• Are there any restrictions?

Medium (poster/paper/presentation) dictates general layout, colour etc Journal guidelines can be very specific about figures

• How much space to you have?

Plan appropriate line weights and font sizes

## **Plan**

Planning and making figures in advance can also make it easier to write a manuscript

A method my supervisor suggested that works for me:

- 1. Brainstorm a catchy title and whiteboard the outline
	- Headings
	- Description of each section
	- Figures and figure captions
- 2. Make the figures
- 3. Write to the figures and headings

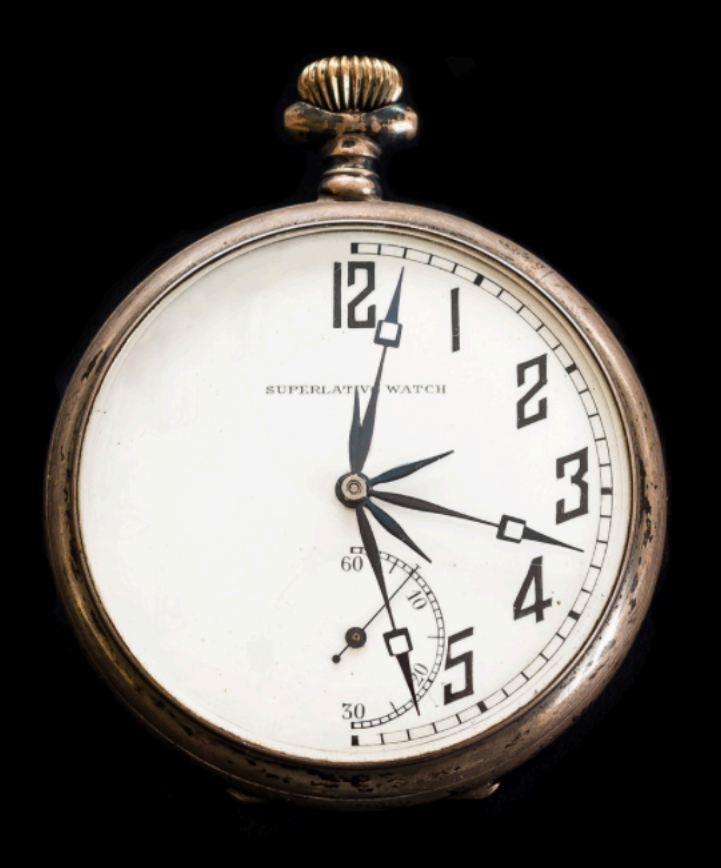

#### **Spend the time needed, no more and no less**

# **Colour**

#### Considerations

- Requirements/cost (check journal guidelines)
- Communication & cognitive noise
- Colour blindness
- Printing in black and white

#### Colour palate demo

- Example (.txt and .ai)
- Making colours and converting between colour formats (Hex, RGB, CMYK etc)

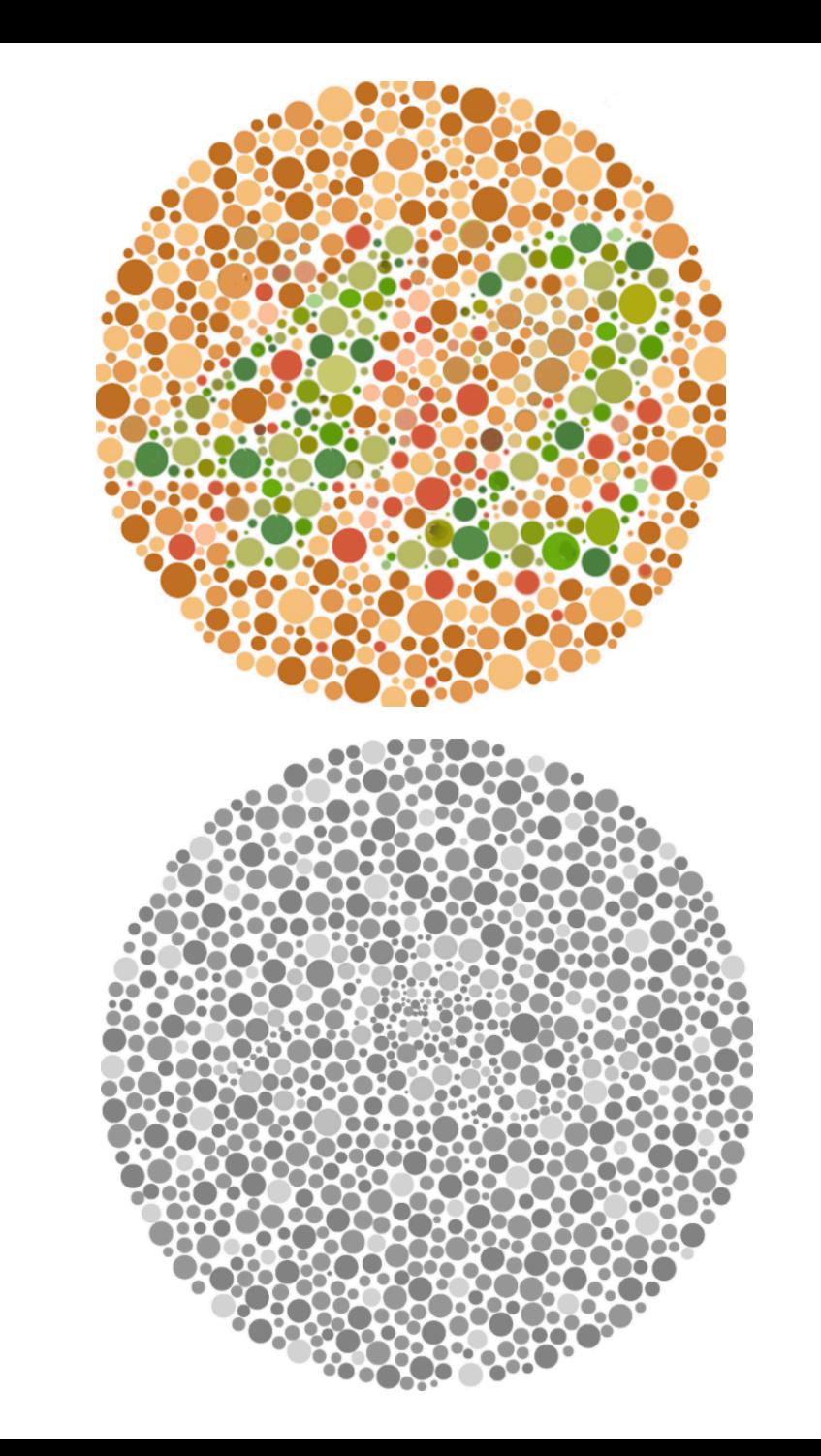

# **Colour**

#### Resources

- Colour blindness simulator
	- <https://www.color-blindness.com/coblis-color-oblindness-simulator/> (recommended)
- Colour brewer [https://colorbrewer2.org/#type=sequential&scheme=BuGn&n=3](https://colorbrewer2.org/)
- Colour brewer<https://learnui.design/tools/data-color-picker.html>
- Hex colour viewer and brewer<https://www.color-hex.com/> (recommended)
- Colour viewer and brewer<https://color.adobe.com/create/color-wheel> (recommended)
- Test a colour pallet<https://projects.susielu.com/viz-palette>
- Colour thief fun: Adobe capture app
- Colour thief fun:<https://lokeshdhakar.com/projects/color-thief/>
- Matplotlib named colours https://matplotlib.org/3.1.0/gallery/color/named colors.html

#### **Generate plot Format and annotate Share**

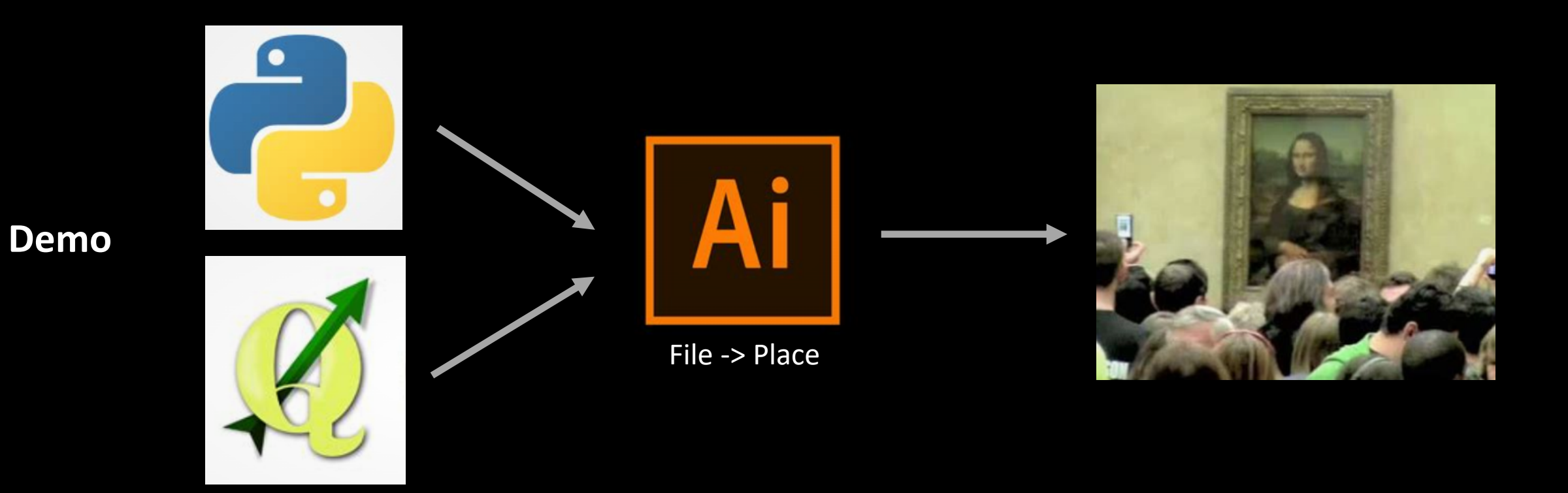

## **Image Format & Resolution**

#### Match the format to the task

- png recommended format for plots (large areas with a single colour) and is an open-source format that's widely accepted
- jpeg recommended for photos (large amount of colour variation) but suffers loss and degradation when repletely edited
- tiff often large files and typically used for raster data storage or high-quality printing, so avoid dropping tiff images into your document

#### Rules of thumb for png resolution

- 300 dpi general use
- 600+ dpi posters and within workflow
- Check journal guideline for manuscripts

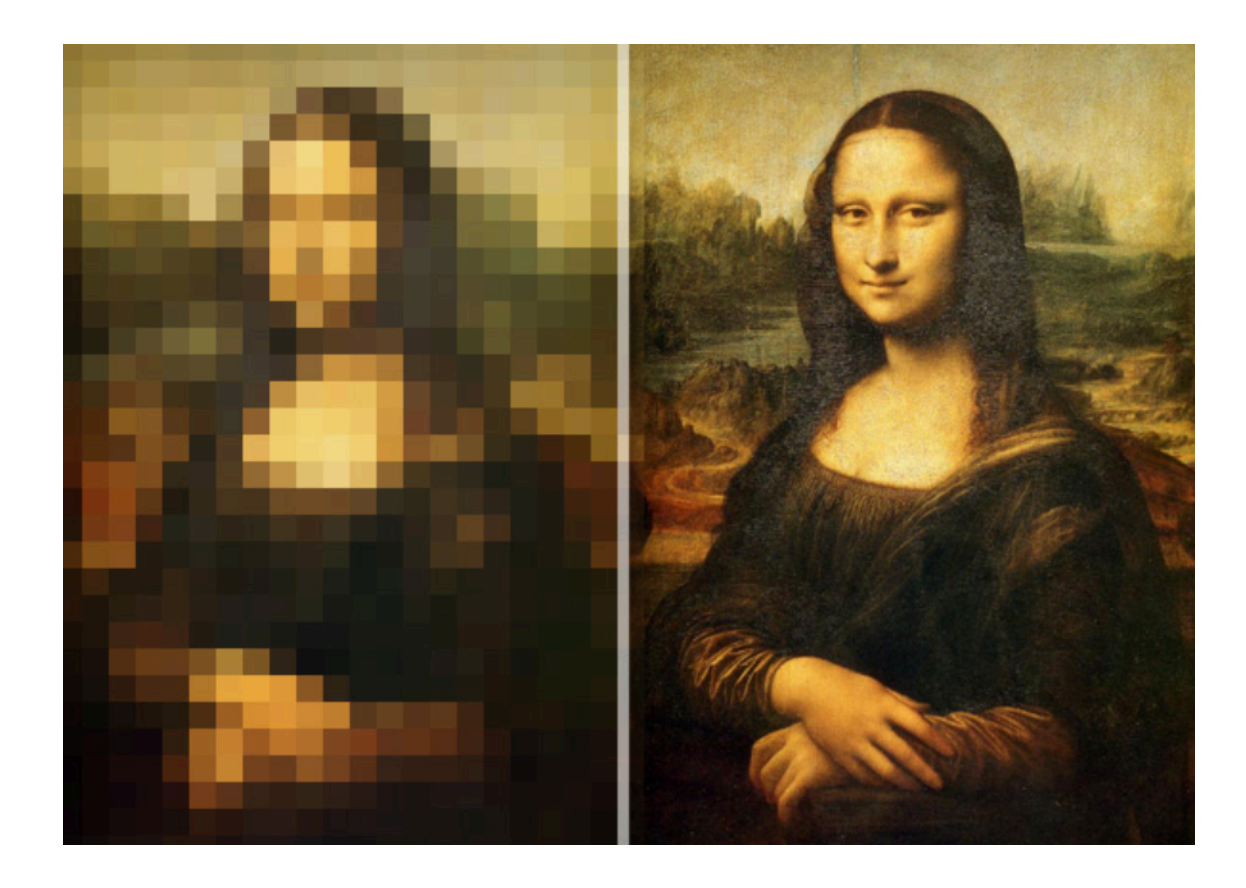

## **Discussion / Questions**